*Mac5* • MACINFO DE COLOGNE • NEWSLETTER DES MACTREFFS KÖLN • NR. 361 • 09.11.2022

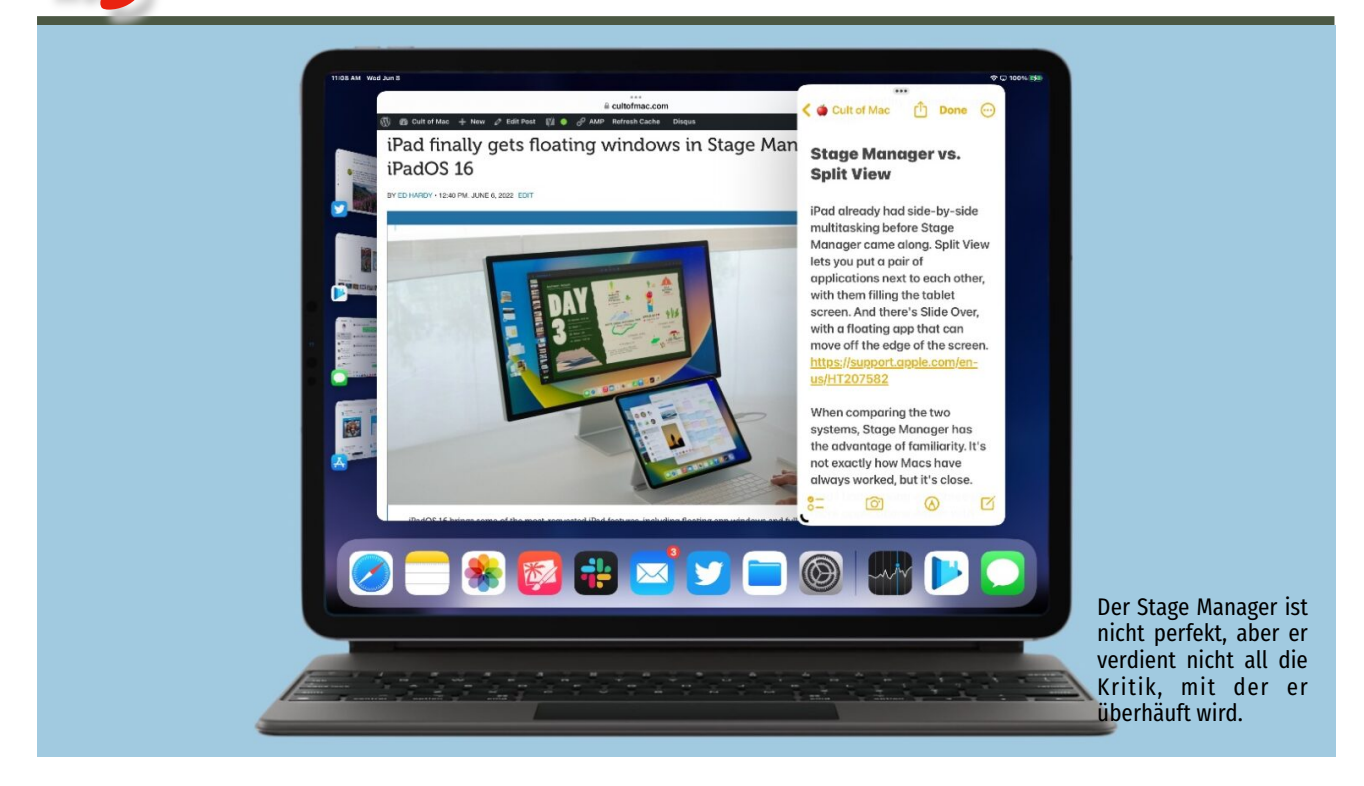

*Der Stage Manager in iPadOS 16 bringt, was wir uns gewünscht haben: schwebende App-Fenster.*

### Eine beherzte Verteidigung von Apples Stage Manager

Text und Bilder: Ed Hardy, [cultofmac.com](http://cultofmac.com) • Übersetzung: KJM

Das neue Stage Manager Multitasking-System ist Apples Antwort auf den Wunsch nach schwebenden App-Fenstern auf dem iPad. Es hat eine Menge Kritik auf sich gezogen, von der ein Großteil unverdient ist. Ich benutze das neue System jeden Tag, jeden Tag. Im Folgenden erfahren Sie, warum Stage Manager viel zu bieten hat, obwohl es zweifellos auch einige Probleme gibt.

### **Eine kurze Einführung in Stage Manager**

Apple hat schon vor Jahren Multitasking nebeneinander in das iPadOS integriert. Mit der [Split View](https://support.apple.com/en-us/HT207582) können Sie zwei Programme nebeneinander platzieren, sodass sie den Tablet-Bildschirm ausfüllen. Und es gibt [Slide Over](https://support.apple.com/en-us/HT207582) mit einer schwebenden App, die über den Rand des Bildschirms hinausgeschoben werden kann. Aber viele Leute waren damit nicht zufrieden. Sie wünschten sich ein Multitasking-System, das dem des Macs ähnlicher ist.

Apple reagierte darauf mit dem Stage Manager, der Anwendungen in schwebende, größenveränderbare, sich überlappende Fenster packt. Aber es funktioniert nicht genau so, wie es Mac-Benutzer gewohnt sind. Es ist anders genug, sodass der Stage Manager auch eine Alternative in macOS Ventura ist.

Für iPad-Benutzer ist das Fenstersystem eine Option auf jedem Tablet mit einem Prozessor der M-Serie und [frühe](https://www.cultofmac.com/792591/apple-stage-manager-multitasking-system-to-older-ipads/)[ren iPad Pro-Modellen, die seit 2018 veröffentlicht wurden.](https://www.cultofmac.com/792591/apple-stage-manager-multitasking-system-to-older-ipads/)

Ein Großteil der Kritik am Stage Manager lässt sich in ein paar grobe Kategorien einteilen. Nach etwa fünf Monaten der Nutzung möchte ich hier darlegen, warum ich nicht glaube, dass die Schlammschlacht in jeder dieser Kategorien gerechtfertigt ist.

### **Behauptung: Kein Grund für den Stage Manager**

Manche Leute sehen keinen Bedarf für ein Multitasking-System mit Fenstern auf einem Tablet. Sie sind mit einem Bildschirm und einer App zufrieden. Aber das ist für viele iPad-Nutzer, mich eingeschlossen, zu wenig. Wir brauchen einen Computer, der für ernsthafte Produktivität geeignet ist, und das erfordert Multitasking.

Und so sehr ich Split View, Apples ursprüngliche Antwort auf Multitasking nebeneinander, auch liebe, es verhält sich nicht wie jeder andere Computer. Wir sind alle mit Mac und/oder Windows vertraut, und das iPad verlangt von den Nutzern, dass sie eine ganz neue Art und Weise lernen, zwei Anwendungen auf dem Display zusammenzuführen. Das ist zu viel verlangt. Und die meisten Neulinge wissen nicht einmal, dass es dieses System gibt. Es ist etwas Besseres erforderlich.

Viele derjenigen, die der Meinung sind, dass das iPad ein Multitasking-System mit Fenstern braucht, sind der Meinung, dass das Tablet das gleiche System wie macOS verwenden sollte. Das hat den Vorteil der Vertrautheit, aber es setzt auch voraus, dass das macOS-System das bestmögliche ist. Mit Stage Manager entwickelt Apple ein besseres Multitasking-System.

Mac-Experten — die Leute, die sich am meisten über das neue System beschweren, soweit ich das beurteilen kann —- sehen keinen Grund dafür. Ich bin da anderer Meinung.

Ich erinnere mich daran, wie das Multitasking von Mac OS noch ganz anders funktionierte als das heutige macOS-System. Jetzt ist es besser. Und Apple setzt den Verbesserungsprozess fort, wobei der Stage Manager der nächste Schritt ist. Deshalb ist er sowohl für macOS als auch für iPadOS verfügbar.

### **Behauptung: Er ist sehr schlecht gestaltet**

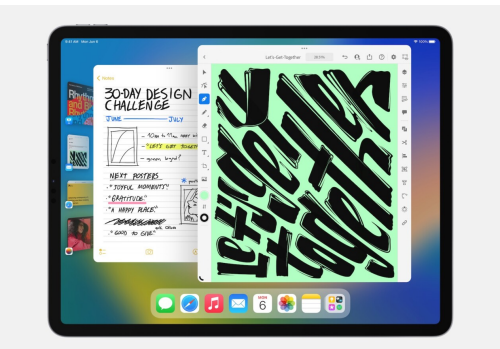

iPadOS 16 Stage Manager: Die Sammlung von App-Fenstern auf der linken Seite des Bildschirms ist ein Highlight des Stage Managers in iPadOS 16.1. (Bild: Apple)

Wie bereits erwähnt, lässt sich ein Großteil der Kritik an Apples Multitasking-System für das iPad mit Fenstern mit den Worten "Es funktioniert nicht wie beim Mac" zusammenfassen.

Hier ist ein Beispiel: Ich habe gesehen, wie sich jemand auf Twitter darüber beschwert hat, dass das Hinzufügen eines neuen App-Fensters zum Stage Manager dazu führte, dass andere Fenster verschoben wurden, um Platz dafür zu schaffen. Der einzige Grund, warum mir das nicht gefällt, ist, dass macOS so etwas nicht tut. Das sollte es aber.

Und ich habe Beschwerden darüber gelesen, dass das System es schwierig macht, ein Anwendungsfenster komplett hinter einem anderen zu verstecken. Ich kann verstehen, dass Experten das nicht mögen - sie würden es nur absichtlich tun - aber der Computer versucht, normalen Benutzern zu helfen, nicht den Überblick über die Anwendungsfenster zu verlieren, die sie verwenden.

Und wenn Sie jemand sind, der normalerweise 263 Fenster gleichzeitig geöffnet hat, ist der Stage Manager nicht Ihr Freund. Aber macOS ermöglicht es Ihnen, unorganisiert zu sein. Das neue System könnte dich produktiver machen, so wie iPadOS dich nicht alle deine Dateien in einem großen Haufen auf dem Schreibtisch ablegen lässt, wie es macOS tut.

Apropos besser organisiert: Ein Highlight von Apples neuer Multitasking-Methode ist die Möglichkeit, Sammlungen von offenen Fenstern aus einer Vielzahl von Apps zu erstellen und diese Sammlungen in Miniaturansichten auf der linken Seite des Bildschirms zu verschieben, um sie später wieder zu öffnen.

Ich behalte Mail, Slack und Twitter in einer Sammlung und den Artikel, an dem ich gerade arbeite, in einer anderen und wechsle je nach Bedarf zwischen ihnen. Das bedeutet, dass ich nicht nur Mail öffne, sondern alle meine wichtigsten Kommunikations-Apps mit einem einzigen Klick öffnen kann. Das ist sehr praktisch.

Meiner Meinung nach ist der Stage Manager ein Multitasking-System, das für durchschnittliche Benutzer besser geeignet ist als das von macOS. Es überlässt die Fenstereinteilung nicht dem Benutzer, sondern versucht, ihm zu helfen, seine App-Fenster auf die beste Weise anzuordnen.

Trotzdem gibt es zweifellos Bugs.

### **Behauptung: Es ist zu fehlerhaft**

Man muss sich nicht lange auf Twitter umsehen, um Beschwerden über Fehler im Stage Manager zu finden. Als jemand, der das System jeden Tag auf einem iPad Pro benutzt, will ich diesen Punkt nicht bestreiten. Es gibt Bugs. Aber mir scheint, dass zu viele Leute behaupten, das System sei so fehlerhaft, dass es unbrauchbar sei.

Das ist einfach nicht wahr. [Und](https://twitter.com/_cryptodesigner/status/1589299194421837825) ich bin [nicht der einzige,](https://twitter.com/tomxeth/status/1588174684868071424) der [es mag.](https://twitter.com/applerder/status/1589284331931172865)

Abgesehen von den Fehlern gibt es auch erhebliche Einschränkungen. Die schlimmste ist für mich, dass die Fenster jeder Anwendung nur in einer einzigen Anwendungssammlung enthalten sein können. Ich kann zum Beispiel nicht ein Safari-Fenster in einer Sammlung von offenen Arbeitsanwendungen und ein anderes in einer Sammlung von Anwendungen für soziale Netzwerke haben.

Und einige der Designentscheidungen sind, nun ja, nicht die besten. Das Umschalten zwischen Apps mit CMD-TAB funktioniert zum Beispiel nicht so, wie ich es mir vorstelle.

Aber Apple hat das neue System sowohl auf dem iPad als auch auf dem Mac optional gemacht, weil noch nicht alle Feinheiten ausgearbeitet sind. Es wurden keine Funktionen aus iPadOS oder macOS entfernt, um das neue System einzuführen. Wenn Sie es nicht brauchen, verwenden Sie es nicht. Aber wenn Sie es ausprobieren wollen, ist es da.

Es wäre besser gewesen, wenn das System schon bei seiner Einführung in iPadOS 16.1 und macOS Ventura als "Beta" bezeichnet worden wäre. Das ist es nämlich, was es ist: eine öffentliche Beta.

#### **Behauptung: Das Hinzufügen der Unterstützung für externe Displays macht es nur noch schlimmer**

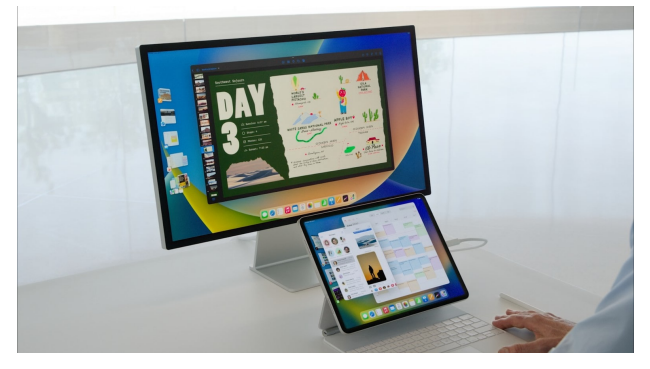

iPadOS 16.2 bringt eine der meistgeforderten iPad-Funktionen: volle Unterstützung für externe Displays. (Bild: Apple)

Wenn [iPadOS 16.2](https://www.cultofmac.com/795473/ios-16-2-ipados-16-2-beta-1-new-features-changes/) im Dezember erscheint, wird es volle Unterstützung für externe Displays bieten. Für einen zweiten Bildschirm wird der Stage Manager benötigt. Diejenigen, die das System ohnehin schon für ein nutzloses Durcheinander halten, sagen, dass das Hinzufügen eines externen Bildschirms [es nur noch schlimmer macht.](https://twitter.com/viticci/status/1587256041561104390)

Dabei wird anscheinend ignoriert, dass die Einführung dieser Funktion noch einen Monat entfernt ist, so dass im Moment noch mit Fehlern zu rechnen ist. Und ich weiß, dass ich mich wiederhole, aber ich benutze die Beta von iPadOS 16.2 mit einem externen Display und Stage Manager jeden Tag, den ganzen Tag lang. Ich schreibe diesen Artikel mit dieser Einstellung. Ich habe festgestellt, dass sie nicht 100 % fehlerfrei ist, aber sie ist nicht schlechter als jede andere Beta-Software. Sie ist jetzt bereits weitaus besser als die frühen Betas.

Und diese Funktion ist eine enorme Verbesserung, insbesondere für Leute wie mich, die ein iPad als Tablet, Laptop und Desktop verwenden. Man ist nicht mehr auf einen Bildschirm angewiesen, der so klein ist, dass man ihn leicht transportieren kann. Ihr Tablet kann auch Ihr Desktop-Computer mit einem großen Monitor sein, an dem Sie arbeiten können.

### **Geben Sie dem Stage Manager mehr Zeit**

Für das neue Multitasking-System von Apple mit Fenstern ist es noch zu früh. Es ist verbesserungswürdig, aber die Idee, dass es Müll ist und Apple zum Reißbrett zurückkehren sollte, ist lächerlich. Es wäre schön gewesen, wenn der Stage Manager vollständig und perfekt auf den Markt gekommen wäre, aber leider ist es schon viele Jahre her, dass Apple eine wichtige neue Funktion zu einem seiner Betriebssysteme ohne anfängliche Probleme hinzugefügt hat. Aber es bleibt ja noch genug Zeit, um die Fehler, die Einschränkungen und eventuelle Fehlentscheidungen beim Design zu beheben. In der Zwischenzeit ist der Stage Manager völlig optional, aber einen Versuch wert, vor allem für alle, die ihr iPad als ernsthaftes Produktivitätswerkzeug nutzen. Wenn man ihm genug Zeit gibt, wird er brillant sein.

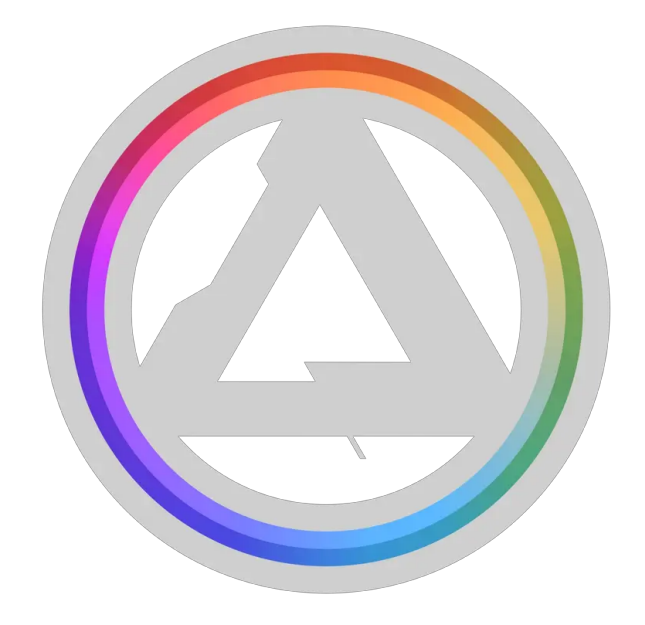

## "Etwas Großes" — Affinity bringt Designer 2, Photo 2 und Publisher 2 auf Mac, iPad und Windows

Fotobearbeitung, Desktop Publishing und Grafikdesign in absoluter Profiqualität.

VERSION 2 IST DA. ALLE APPS. ALLE PLATTFORMEN. KEIN ABO.

Angebot zur Markteinführung: 40 % Rabatt — für kurze Zeit

### **Willkommen zu der Universallizenz!**

Entdecken Sie alle Möglichkeiten der Version 2 der Affinity-Apps mit der neuen Universallizenz. Zu einem einmaligen und reduzierten Kaufpreis erhalten Sie die GESAMTE Affinity-Suite (inklusive [Publisher für iPad!](https://affinity.serif.com/de/publisher/ipad/)) auf all Ihren Geräten — ob nun macOS, Windows oder iPadOS.

So können Sie nicht nur jederzeit und überall mit der kompletten App-Suite auf sämtlichen Plattformen arbeiten, sondern sparen auch noch Geld und Zeit. Zur Feier dieser Veröffentlichung erhalten Sie für begrenzte Zeit einen zusätzlichen Rabatt von 40 %.

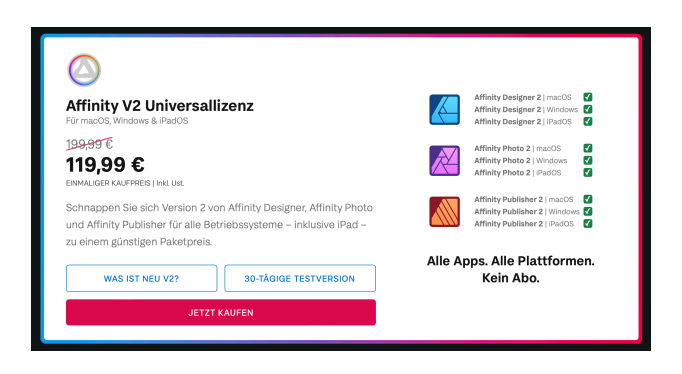

# macOS Ventura: Formulare ausfüllen mit der Vorschau.app

Quelle: ifun.de

Apples PDF-Betrachter, die unscheinbare aber unglaublich funktionale Vorschau.app, hat unter macOS Ventura neue Fähigkeiten spendiert bekommen, die das Ausfüllen von Formularen vereinfachen bzw. überhaupt erst ermöglichen soll.

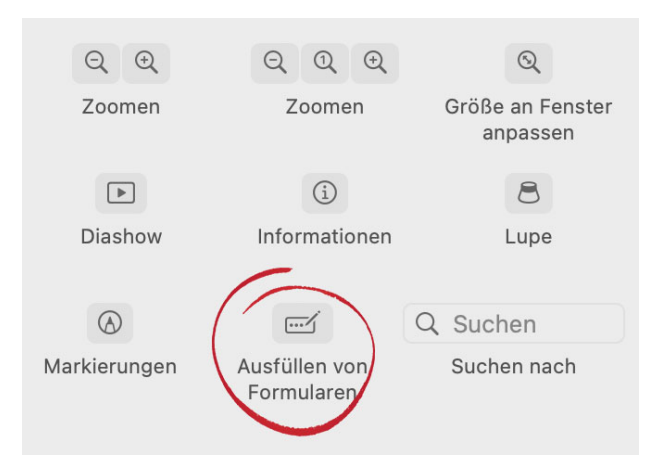

So bietet die Werkzeug-Symbolleiste von Vorschau jetzt die Option "Ausfüllen von Formularen" an, die durch ein kleines, mit drei Punkten gefülltes Rechteck und einen Stift symbolisiert wird.

### **Auch Redigieren möglich**

Die neue Funktion ist in erster Linie für mit entsprechenden Eingabefeldern vorbereitete PDF-Formulare gedacht und markiert alle Bereiche farbig, in denen eine Texteingabe durch den Anwender erfolgen soll.

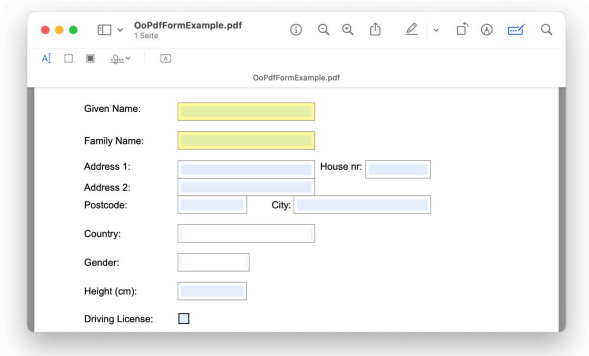

Sind im PDF keine Formularfelder vorhanden, wohl aber Bereiche die eine Eingabe des Anwenders voraussetzen, können Eingabefelder mit der Textbereichs-Taste erstellt werden, die sich direkt im Dokument sichern lassen.

Im Modus "Ausfüllen von Formularen" bietet Vorschau zudem das Redigieren von Inhalten an. Damit lassen sich Textpassagen schwärzen, die ihrerseits vollständig aus den Dokumenten entfernt werden. Darüber ist hier, wie vorher auch schon, der Zugriff auf gesicherte Unterschriften möglich, die sich in das offene Formular einfügen und zur bestmöglichen Platzierung frei skalieren lassen.

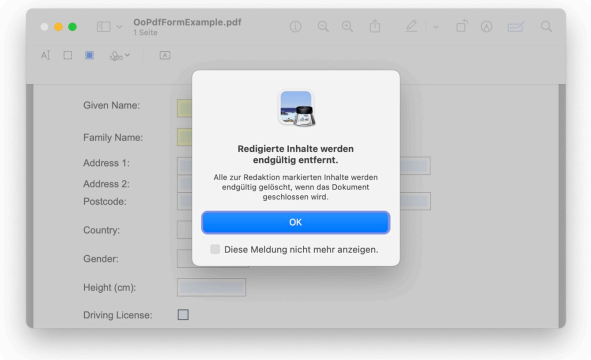

### **Berechtigungen (ab macOS 12)**

Bereits seit dem vergangenen Jahr versteht sich Apples Vorschau-Applikation auf das Verwalten von Berechtigungen. Über das Menü Ablage > Berechtigungen bearbeiten… könnt ihr festlegen, ob das Dokument gedruckt werden darf, ob das einfache Kopieren von Inhalten, das Setzen von Anmerkungen und das Ausfüllen von Formularfeldern überhaupt möglich sein soll.

Kombiniert ermöglichen die beiden neuen Funktionen umfangreiche Eingriffe an ausfüllbaren PDF-Dokumenten und machen die Vorschau-App noch ein wenig funktionaler.

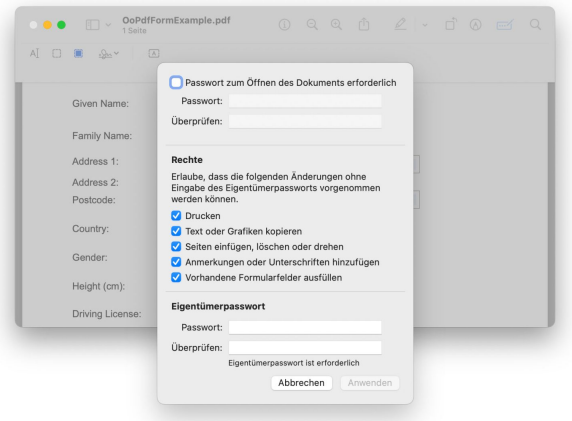

### Vorschau: Wie man in PDFs ein Passwort zum Drucken, Öffnen und Kopieren setzt Quelle: "Nicolas" auf ifun.de

Apples PDF-Betrachter Vorschau gehört (unserer Meinung nach) zu einer der besten Werks-Anwendungen die mit Apples Mac-Betriebssystem ausgeliefert werden. Die Preview-Applikation kann digitale Unterschriften setzen, Bilder beschneiden, Dateiformate konvertieren, PDF-Dokumente zusammenführen und trennen, Anmerkungen hinzufügen und zahlreiche Dateitypen schnell und performant anzeigen.

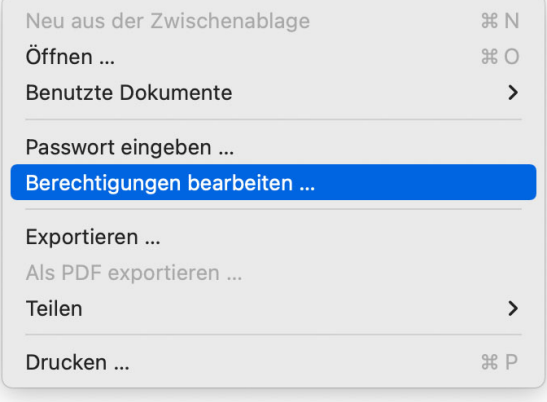

### **PDF-Zugriffsberechtigungen setzen**

Unter macOS Monterey kann Apples Vorschau-Applikation zudem mehrere der von Adobe standardisierten Zugriffsberechtigungen setzen, mit denen ihr eure PDF-Dokumente vor unberechtigten Zugriffen schützen könnt – die Frage über Sinn und Unsinn solcher Vorkehrungen soll an dieser Stelle unbeantwortet bleiben.

Das entsprechende Menü zum Setzen der Schutzvorkehrungen hat Apple im Menü Ablage > Berechtigungen bearbeiten… untergebracht und öffnet nach dem Mausklick hier ein Overlay-Fenster, mit dem sich eine Reihe von Einschränkungen definieren lassen.

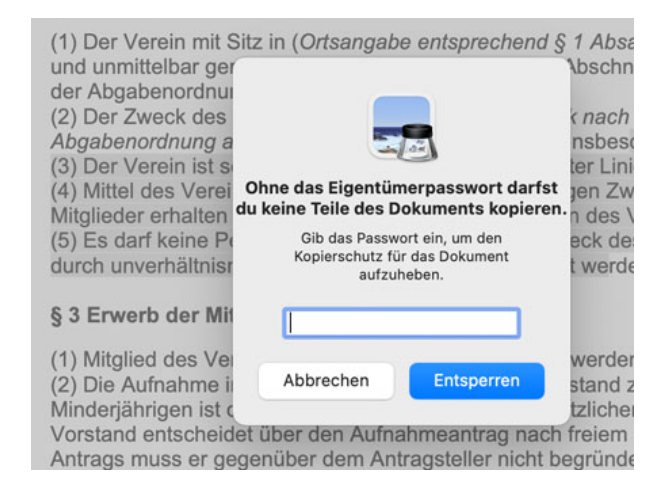

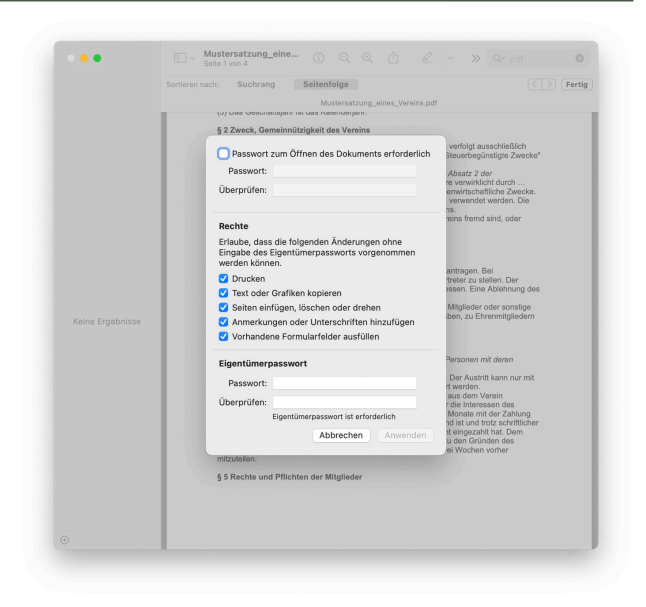

Zum einen lässt sich festlegen ob das Dokument ohne Angaben eines Passwortes überhaupt geöffnet werden darf. Darüber hinaus kann zudem eingeschränkt werden, welche Aktionen ein Betrachter mit dem dargestellten PDF-Inhalt vornehmen kann. So können sich gezielt das Kopieren von Text und Grafiken, der Ausdruck des Dokumentes oder die Bearbeitung der einzelnen PDF-Seiten unterbinden lassen.

Zudem kann verhindert werden, dass die Datei um Anmerkungen und Unterschriften ergänzt wird bzw. dass sich vorhandene Formfelder ausfüllen lassen.

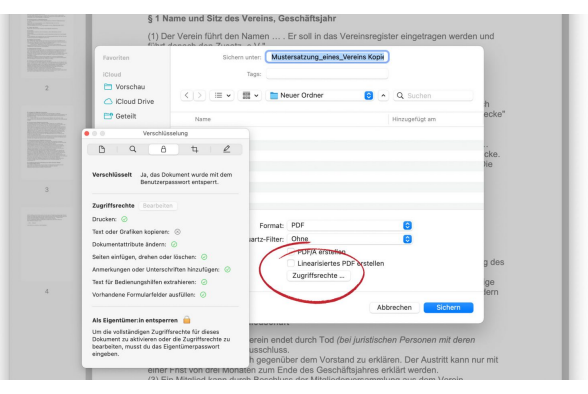

Mit Blick auf die systemweit verfügbare [LiveText-Funktion,](https://www.ifun.de/neue-betas-ipados-15-rollt-safari-zurueck-livetext-auch-auf-intel-macs-173424/) die Texte in Bildern erkennt und auswählbar macht, ist der "Kopierschutz" über Bildschirmfotos zwar schnell ausgehebelt, das Unterbinden der Seiten-Bearbeitung kann sich je nach Anwendungsfall aber durchaus als hilfreich erweisen.